# Краткое руководство монитора с ЖК-дисплеем Acer (QSG)

#### **Важные правила техники безопасности**

Внимательно прочитайте настоящие инструкции.

- Очистка экрана монитора: Убедитесь, что электрические характеристики вашего монитора допускают его эксплуатацию в ус
- • Отключите монитор и отсоедините кабель питания.
- • Распылите чистящий раствор без растворителя на ткань и аккуратно протрите экран.
- NUNCA PULVERICE NI ROCÍE NINGÚN LÍQUIDO DIRECTAMENTE SOBRE LA PANTALLA O CARCASA. • POR FAVOR, NO UTILICE NINGÚN PRODUCTO DE LIMPIEZA CON AMONÍACO O ALCOHOL EN LA PANTALLA LCD O EN LA CARCASA.
- Acer no se responsabilizará de los daños resultantes del uso de productos de limpieza a base de amoníaco o alcohol.
- 2. Не располагайте монитор рядом с окном. Воздействие дождя, влаги или солнечных лучей может привести к неисправности монитора.
- 3. Не прилагайте усилие к экрану. Чрезмерное давление на дисплей может привести к серьезному повреждению.
- 4. Не снимайте крышку и не пытайтесь выполнить техобслуживание устройства самостоятельно. Любое техобслуживание должен выполнять квалифицированный специалист
- 5. Храните монитор в помещении с температурой от -20° до 60° C (от -4° до 140° F). Хранение монитора в помещении вне этого температурного диапазона может привести к серьезной неисправности.
- 6. В следующих случаях немедленно отсоедините кабель питания и вызовите квалифицированного техника:
	- Износ или повреждение кабеля от монитора к компьютеру.
		- Пролилась жидкость на монитор или воздействие дождя.
	- • Поврежден монитор или его корпус.

#### **Комплект поставки**

1.

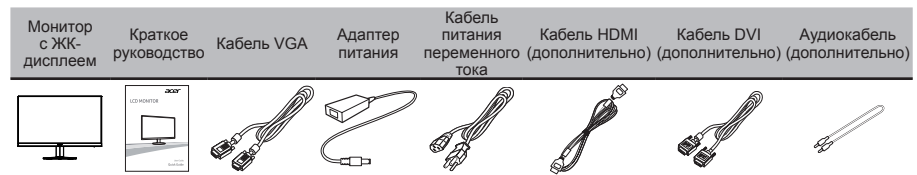

#### **Прикрепление монитора к основанию**

- 1. Осторожно выньте монитор из упаковки.
- 2. Полностью выдвиньте основание монитора, чтобы его можно было установить в горизонтальном положении на устойчивой поверхности.
- 3. Зафиксируйте основание монитора, с помощью отвертки или подходящей монетки вращая белые винты (в днище основания).

#### **Подключение монитора к компьютеру**

- 1. Выключите компьютер и отсоедините кабель питания.
- 2. Подключите кабель сигнала к входному разъему VGA и/или DVI-D (дополнительно) и/или HDMI монитора и выходному разъему VGA и/или DVI-D (дополнительно) и/или HDMI видеокарты компьютера. Затяните винты на кабеле сигнала.
- 3. Подключите один шнур адаптера к монитору, а другой к розетке питания переменного тока с заземлением.
- 4. Подсоедините кабели питания компьютера и монитора к электрическим розеткам.
- 5. Подключите аудиокабель (дополнительно). Подключите аудиокабель к аудиопорту монитора.
- Примечание. Звуковой выход только для модели со звуковым выходом. Более подробно можно узнать в руководстве пользователя.

#### **Панель управления**

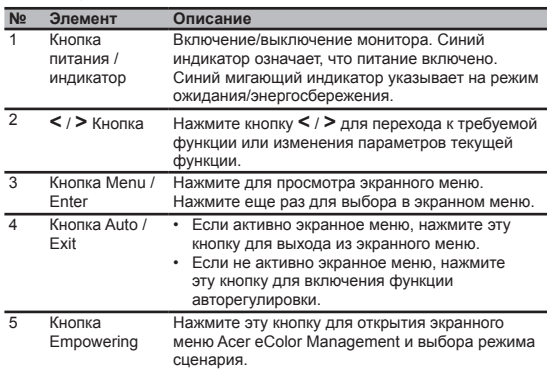

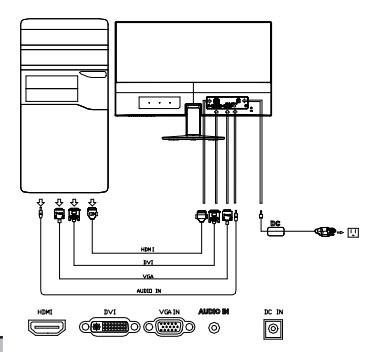

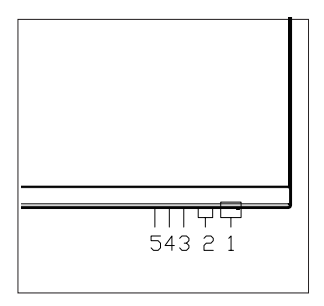

# **Правила и замечания, касающиеся безопасности**

## **Правила FCC**

Данное оборудование было проверено и признано соответствующим ограничениям на цифровые устройства класса B в соответствии с Частью 15 правил FCC. Целью этих ограничений является обеспечение приемлемой защиты от вредных помех при установке оборудования в жилых помещениях. Данное оборудование генерирует, использует и может распространять радиочастотное излучение и при нарушении инструкции по установке или эксплуатации может вызывать помехи при радиосвязи. Однако даже при соблюдении инструкций по установке нет гарантии того, что в каком-то конкретном случае не возникнут помехи. Если данный прибор вызывает помехи при приеме радио- и телевизионных сигналов, что можно проверить, выключив и включив прибор, пользователю рекомендуется попытаться устранить помехи с помощью приведенных ниже мер:

- изменить ориентацию или местоположение приемной антенны:
- увеличить расстояние между приемником и прибором;
- подключить оборудование к розетке в цепи, отличной от той, к которой подключен приемник;
- обратиться за помощью к продавцу или опытному специалисту по теле- и радиотехнике.

#### **Заявление о соответствии CE**

Настоящим Acer Inc. заявляет, что монитор соответствует основным требованиям и другим соответствующим положениям Директивы EMC 2014/30/EU, Директиве по низкому напряжению 2014/35/EU, директиве RoHS 2011/65/ EU и директиве 2009/125/EC, учреждающей рамки для установления требований по экологическому дизайну потребляющей энергию продукции.

#### **Примечание. Экранированные кабели**

Для выполнения требований правил EMC все подключения к другим вычислительным устройствам необходимо выполнять посредством экранированных кабелей.

#### **Примечание. Периферийные устройства**

К данному устройству можно подсоединить только периферийные устройства (устройства ввода-вывода, терминалы, принтеры и т.п.), сертифицированные на соответствие ограничениям класса B. Эксплуатация несертифицированных периферийных устройств может привести к помехам при приеме радио и телесигналов.

#### **Внимание.**

Изменения или модификации, явно не одобренные производителем, могут повлечь за собой аннулирование права пользователя, предоставленного Федеральной комиссией по связи США, на эксплуатацию данного изделия.

#### **Условия эксплуатации**

Данное устройство соответствует требованиям Части 15 правил FCC. Эксплуатация прибора допускается при соблюдении следующих двух условий: (1) этот прибор не должен создавать вредных помех, и (2) этот прибор должен принимать все помехи, включая помехи, которые могут препятствовать нормальной эксплуатации.

#### **Примечание. Для пользователей в Канаде**

Этот цифровой прибор класса В соответствует канадским требованиям ICES-003. Remarque a I'intention des utilisateurs canadiens Cet appareil numerique de la classe B est conforme a la norme NMB-003 du Canada.

### **Утилизация использованного оборудования пользователем в ЕС**

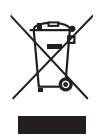

Данный символ на изделии или упаковке означает, что изделие нельзя утилизировать с другими бытовыми отходами. Кроме того, за утилизацию использованного оборудования несет пользователь. Необходимо отправить оборудование в специальный пункт сбора для переработки электрического и электронного оборудования. Раздельный сбор и переработка оборудования поможет сохранить природные ресурсы и обеспечит надлежащую обработку без вреда для человека и окружающей среды. Для получения дополнительной информации о местах сбора подобного оборудования для переработки обратитесь в местную администрацию, службу по обработке бытовых отходов или магазин, где было приобретено изделие.

In order to prevent damage to the monitor, do not lift the monitor by its base.